# **HighPoint RR3700/2800/800/R700 RAID Controller Linux CentOS Installation Guide**

Copyright © 2023 HighPoint Technologies, Inc.

All rights reserved.

Last updated on March 22, 2023

### **Table of Contents**

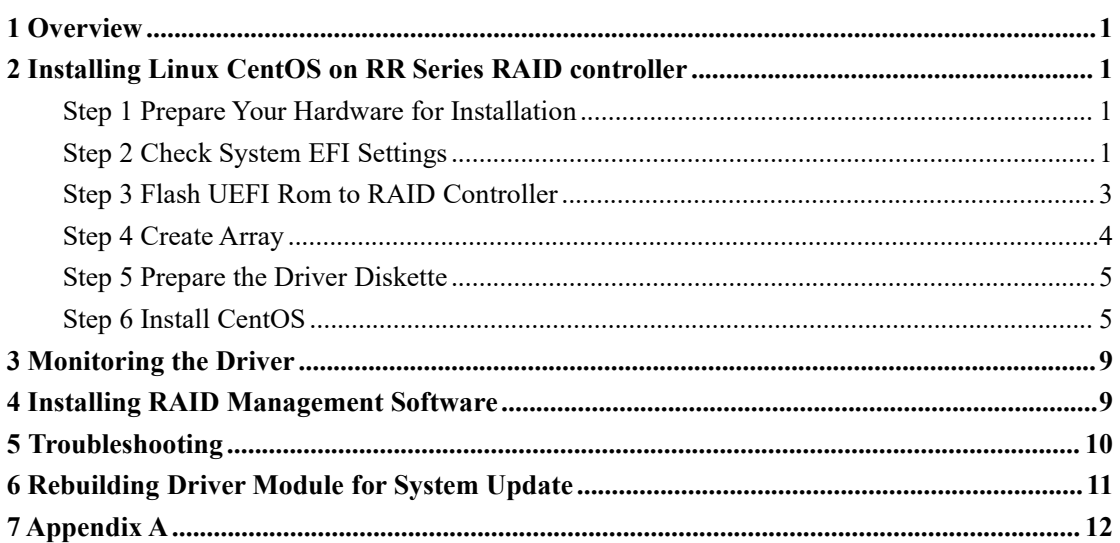

### <span id="page-2-0"></span>**1 Overview**

The purpose of this document is to provide clear instructions on how to install Linux CentOS on the RR Series RAID controller.

Supported system: CentOS7.0/7.1/7.2/7.3/7.4/7.5/7.6/7.7/7.8/7.9/8.0/8.1

Supported controller: RR3740/3720/2840/840/3742/710/720

### <span id="page-2-1"></span>**2 Installing Linux CentOS on RR Series RAID**

### **controller**

If you would like to install Linux CentOS onto drives attached to RR Series RAID controller, please perform the following operations:

#### <span id="page-2-2"></span>**Step 1 Prepare Your Hardware for Installation**

After you attach your hard disks to RAID controller, you can use **EFI Utility** to configure your hard disks as RAID arrays, or just use them as single disks.

Before installation, you must remove all the Hard disks, which are not physically attached to RAID controller, from your system.

#### **Note**

**RAID Controller support EFI boot.** If you have other SCSI adapters installed, you must make sure the RR Series controller EFI will be loaded firstly. If not, try to move it to another PCI slot. Otherwise you may be unable to boot up your system.

#### <span id="page-2-3"></span>**Step 2 Check System EFI Settings**

In your system EFI SETUP menu, change **Boot Sequence** in such a way that the system will first boot from **EFI** CDROM or **EFI** a Bootable USB drive, after you finish installation, set RR Series RAID as the first boot device to boot up the system.Refer to your motherboard EFI manual to see how to set boot sequence.

1. Set UEFI setting with SuperMicro X11DPi-NT motherboard as an example.

a. "**Advanced->PCIe/PCI/PnP Configuration->CPUSlot PCI-E OPROM**" to "**EFI**". Suppose RAID Controller is connected to motherboard CPU1 Slot 2 PCI-E X16, then you should set"CPU1 Slot 2 PCI-E X16 OPROM" to "EFI";

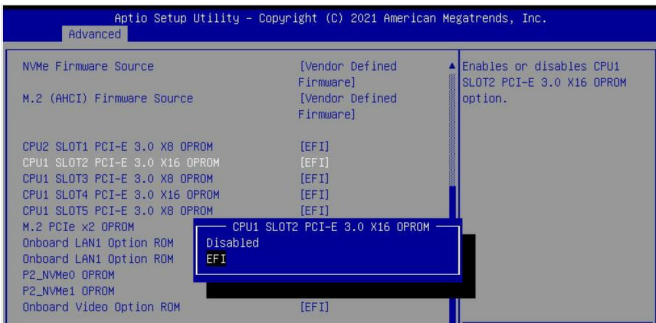

b. Disable "Secure Boot", set "Attempt Secure Boot" to "Disabled".

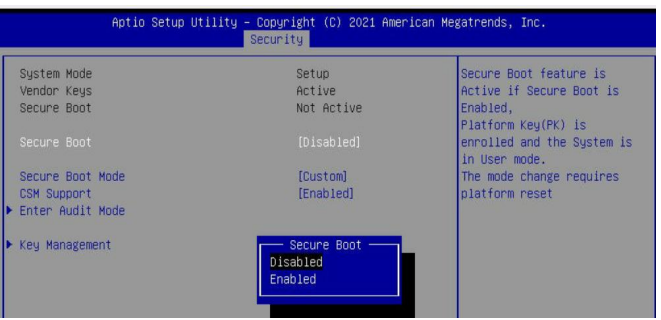

- 2. Set UEFI setting with GA-X570 AORUS MASTER motherboard as an example.
	- a. Set " Boot->CSM Support " to "Enabled";

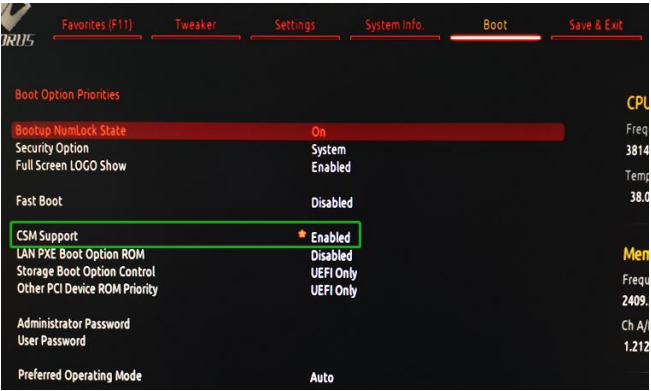

b. And" Boot-> Storage Boot Option Control " to "UEFI Only";

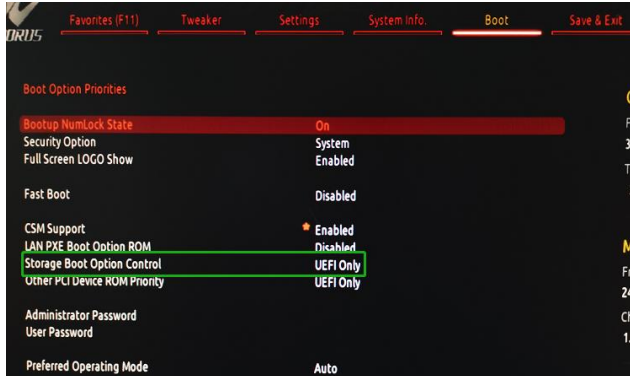

- 3. Set UEFI setting with ASUS PRIME X299 -DELUXE motherboard as an example:
	- a. Set "Boot from Storage Devices" to "UEFI driver first";

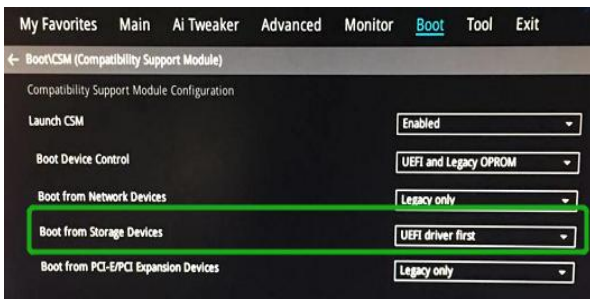

b. And "Boot Device Control" to "UEFI Only" or "UEFI and Legacy OPROM";

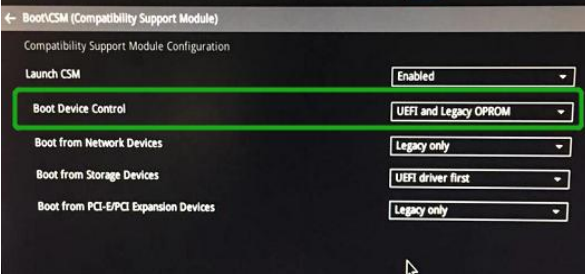

c. Set "OS Type" to "Other OS".

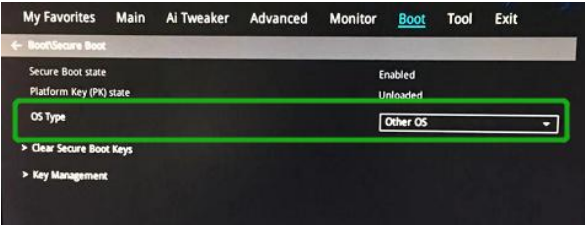

#### <span id="page-4-0"></span>**Step 3 Flash UEFI Rom to RAID Controller**

For Example RR3740C:

For other products, please refer to: [Update](https://filedn.com/lG3WBCwKGHT7yNuTsFCwXy0/HighPoint-Download/Document/Guide/RocketU/R7xx_RR37xx_8xx_28xx_Series_BIOS_UEFI_ROM_Update_Guide%20(PC)_v1.00_22_11_3.pdf) BIOS\_ UEFI ROM

*Note*:*Make sure your USB flash partition format is FAT32.*

- a. Unzip RR3740C UEFI package to root dir(/) of a USB flash drive, and insert the USB flash drive to the motherboard;
- b. Booting from the UEFI USB flash and enter the UEFI environment;

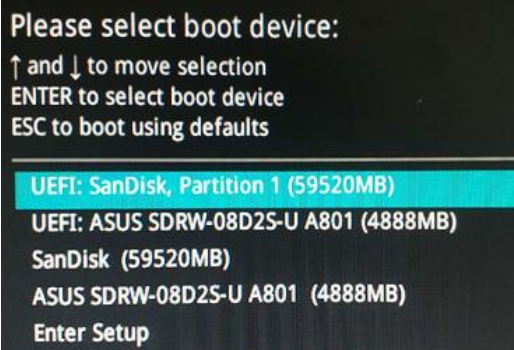

c. Command with "rr3740.nsh", flash UEFI rom to RR3740C Controller and reboot;

```
FS2:\> rr3740.nsh
FS2:\> load.efi 3740all.blf
Load Utility for Flash EPROM v1.1.5
(built at Jul 18 2022 15:07:51)
Set flash size to 231K
Found adapter 0x37401103 at PCI 193:0:0
Offset address 0x0
EPROM Vendor: WINBOND W25X40BV
Erasing .......Suceeded
Flashing ....
Flashing Success (total retry 0)
Verifing ....
Passed !
```
#### <span id="page-5-0"></span>**Step 4 Create Array**

- a. Attach two hard disks to RR3740C Controller;
- b. Boot, enter the motherboard's Boot List and select start from UEFI USB flash:

```
Boot Override
UEFI: USB, Partition 1
(B97/D0/F0) UEFI PXE: IPv4 Intel(R) I350 Gigabit Network
Connection(MAC:3cecef40a1dc)
```
c. Command "ArrayCreate.efi" to enter the Utility:

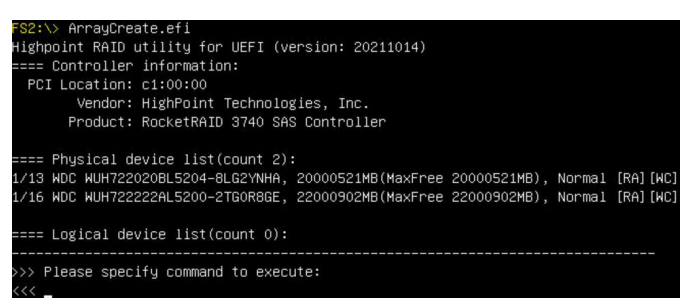

d. Command "create RAID0".

Create RAID0 array with all disks and with maximum capacity.

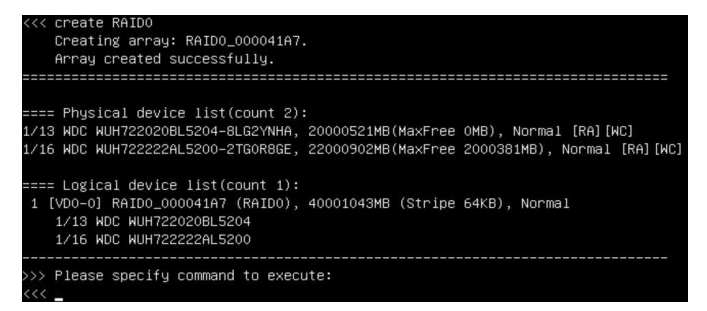

- e. Command "exit";
- f. For more command usages, refer to  $\Delta$ ppendix  $\Delta$ .

RR3742/3720/710/720/2840/840 also supports the creation method of BIOS/UEFI HII. Please refer to [UM-Chapter](https://filedn.com/lG3WBCwKGHT7yNuTsFCwXy0/HighPoint-Download/Document/UM/R710_720/Rocket_700_Manual_v1.00_2022_11_30.pdf) 4

#### <span id="page-6-0"></span>**Step 5 Prepare the Driver Diskette**

Extract **RR37xx** 8xx 28xx centosxxx.xx.x x86 64 vx.xx.xx xx xx xx.tar.gz to top(/) directory of an USB flash drive. It will look like:

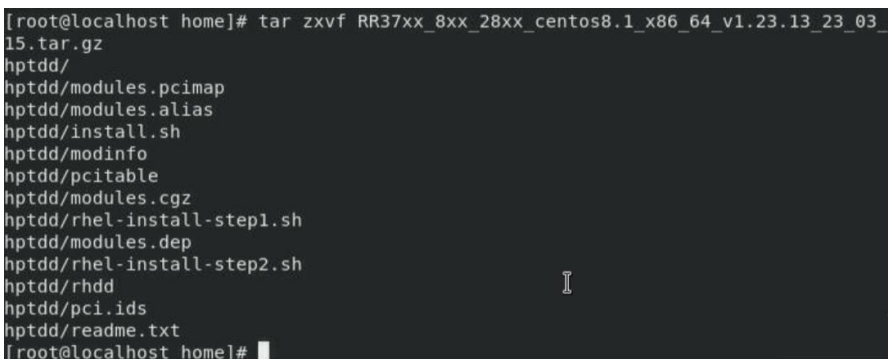

#### <span id="page-6-1"></span>**Step 6 Install CentOS**

For Example: CentOS8.1

- a. Insert the USB flash drive to the target system.
- b. Booting from Bootable USB drive (EFI mode).
- c. When the following window appears during the installation process,

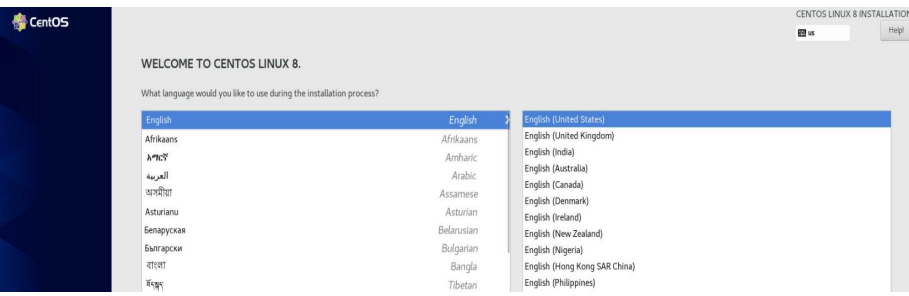

Press **Ctrl+ALT+F2** to switch to the shell on console and press **Enter** to activate this console.

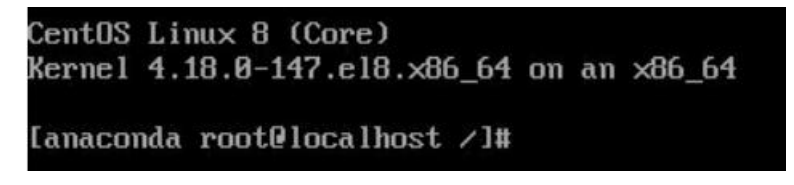

And then execute following commands to copy the driver contents:

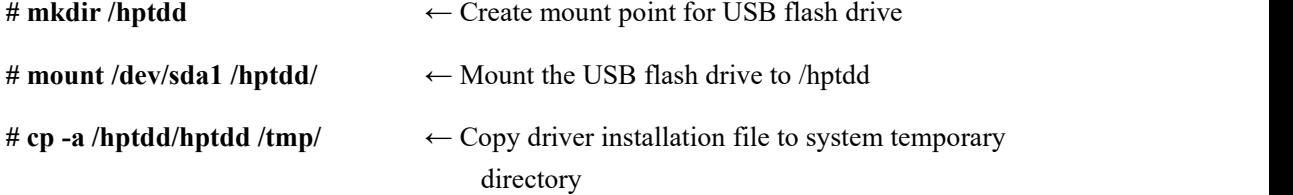

**# umount /dev/sda1** ← Unmount the USB flash drive

Ianaconda root@localhost /l# mkdir /hptdd Ianaconda root@localhost /l# mount /dev/sda1 /hptdd/ Ianaconda root@localhost /l# cp -a /hptdd/hptdd/ /tmp/ Lanaconda root@localhost /l# umount /dev/sda1

When the USB flash drive is unmounted, please unplug the USB flash drive from the mainboard. And then execute following command to install driver to install the Linux CentOS.

```
# sh /tmp/hptdd/rhel-install-step1.sh ← Load RR3740C driver.
```
you need to type the following commands to restart the installation program, otherwise the disk connected the RR Series will not be recognized by the installation program:

**# restart-anaconda** ←restart the installation program

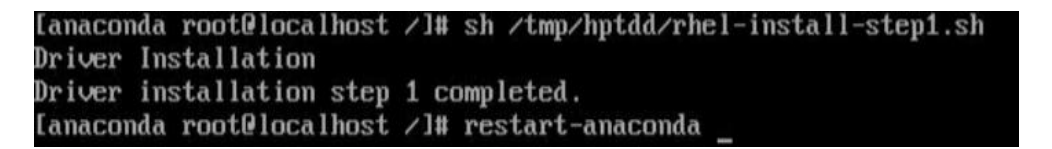

- d. Then You will be returned to the installation process**.**
- e. When the following window appears during the installation process,

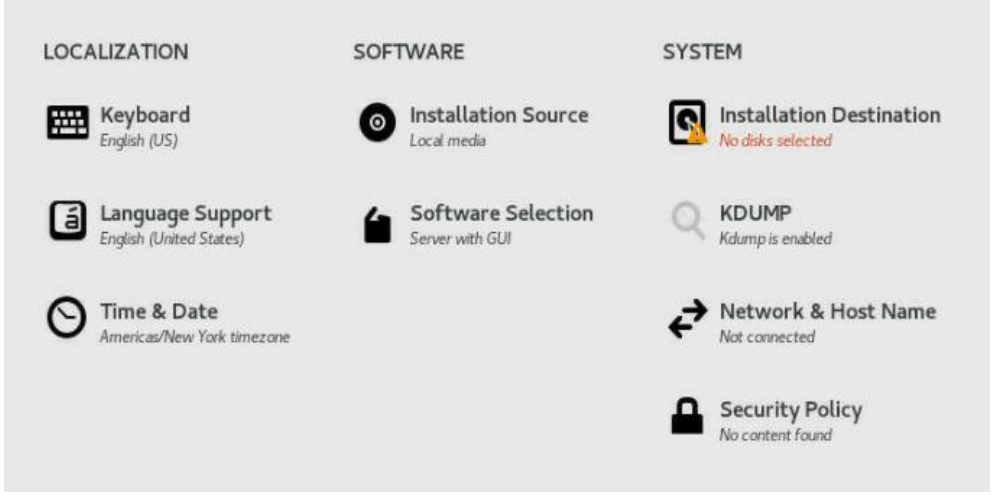

**1)** Set **Software Selection** and choose **Server with GUI**→**Development Tools**

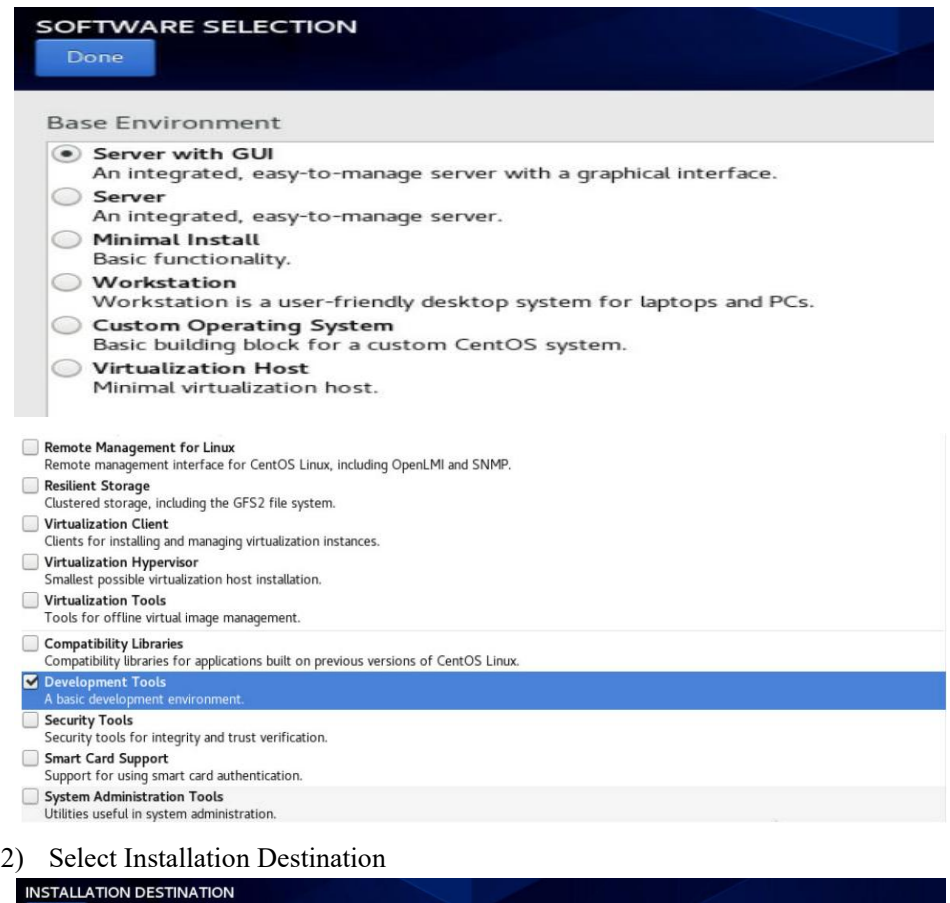

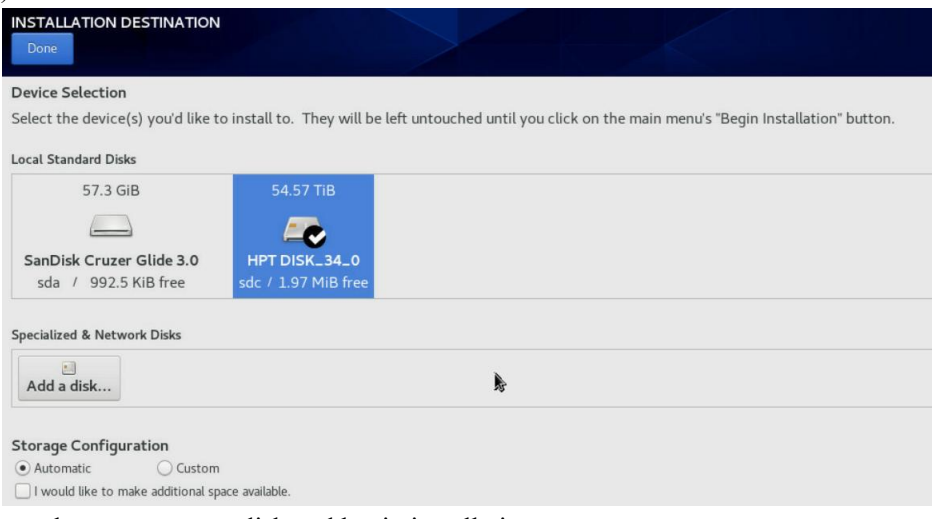

then choose your own disk and begin installation.

f. When the screen shows that "Complete!".

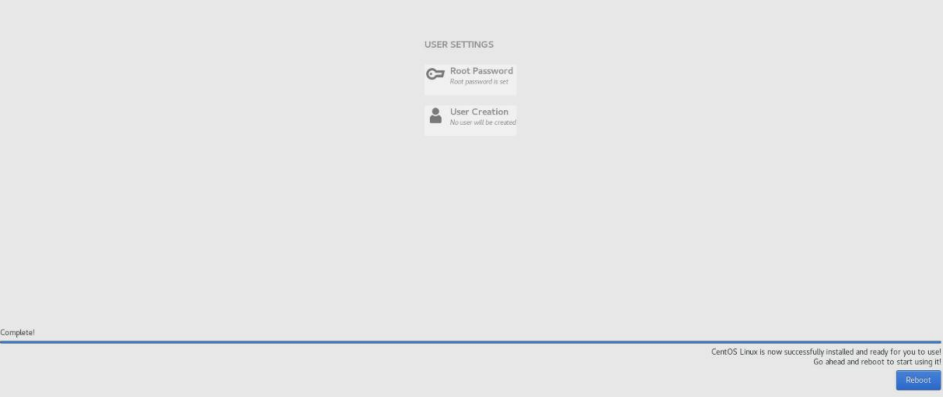

press **Ctrl+ALT+F2** to the shell and type the following commands:

```
# cp -r /tmp/hptdd /mnt/sysimage/tmp/hptdd
# chroot /mnt/sysimage
```
**# sh /tmp/hptdd/rhel-install-step2.sh**

**# rm -rf /tmp/hptdd**

**# exit**

```
Ianaconda root@localhost /1# cp -r /tmp/hptdd /mnt/sysimage/tmp/hptdd
Ianaconda root@localhost /l# chroot /mnt/sysimage/
Ianaconda root@localhost /l# sh /tmp/hptdd/rhel-install-step2.sh
Driver Installation<br>Updating 4.18.8-147.el8.x86_64...<br>Driver installation step 2 completed.
Ianaconda root@localhost /l# rm -rf /tmp/hptdd/
Ianaconda root@localhost /l# exit
exit
[anaconda root@localhost /]#
```
- g. Press **ALT+F6** and press **Reboot.**
- h. If you want to boot from another kernel, please install the RR3700 Series opensource
- driver after entering the system.<br>i. Restart to enter the system, **please connect to the internet:**
- j. Linux opensource driver link, open the following link to enter the "Software Download" page to download:

RR3700 Series: <https://www.highpoint-tech.com/rr3700-overview>

RR2800 Series: <https://www.highpoint-tech.com/rr2800-overview>

RR800 Series: https://www.highpoint-tech.com/rr800-overview

Rocket 700 Series: <https://www.highpoint-tech.com/rocket700-series>

Extract driver package:

#### **tar zxvf RR37xx\_8xx\_28xx\_Linux\_X86\_64\_Src\_vx.xx.xx\_xx\_xx\_xx.tar.gz**

Run the **.bin** file to install the driver package.

**sh rr37xx\_8xx\_28xx\_linux\_x86\_64\_src\_vxx.x.x\_xx\_xx\_xx.bin** or

**./ rr37xx\_8xx\_28xx\_linux\_x86\_64\_src\_vxx.x.x\_xx\_xx\_xx.bin**

```
[root@localhost home]# ./rr37xx 8xx 28xx linux x86 64 src v1.23.13 23 01 16.bin
/erifying archive integrity... All good.
Jncompressing RR3740A/840A Linux Open Source package installer................
....................................<br>Checking and installing required toolchain and utility ...
Installing program make ... done
Installing program gcc ... done<br>Installing program gcc ... done<br>Found program perl (/usr/bin/perl)
Found program wget (/usr/bin/wget)
```

```
k. Follow the prompts to complete the driver installation.<br>Synchronizing state of hptdrv-monitor.service with SysV service script with /us<br>/lib/systemd/systemd-sysv-install.
       Executing: /usr/lib/systemd/systemd-sysv-install enable hptdrv-monitor
       SUCCESS: Driver is installed successfully for kernel 4.18.0-147.el8.x86_64 from
       Internet.
        nternet.<br>'lease restart the system¶for the driver to take effect.<br>'f you want to uninstall the driver from the computer, please run hptuninrr3740a
       to uninstall the driver files.<br>[root@localhost home]#
```
l. After the installation is complete, you can perform system update operations.

### <span id="page-10-0"></span>**3 Monitoring the Driver**

Once the driver is running, you can monitor it through the Linux proc file system support. There is a special file under /proc/scsi/rr3740a /. Through this file you can view driver status and send control commands to the driver.

#### **Note**

The file name is the SCSI host number allocated by OS. If you have no other SCSI cards installed, it will be 0. In the following sections, we will use x to represent this number.

Using the following command to show driver status:

# **cat /proc/scsi/rr3740a /x**

This command will show the driver version number, physical device list and logical device list.

### <span id="page-10-1"></span>**4 Installing RAID Management Software**

HighPoint RAID Management Software is used to configure and keep track of your hard disks and RAID arrays attached to RR Series RAID controller. Installation of the management software is optional but recommended.

Please refer to HighPoint RAID Management Software documents for more information.

### <span id="page-11-0"></span>**5 Troubleshooting**

- 1. If you do not install the system or update the kernel according to the installation manual, the system will crash and you will not be able to enter. Please follow the steps below.
- a. Select the default **"CentOS Linux (4.18.0-147.el8.x86\_64) 8"** and press enter the system

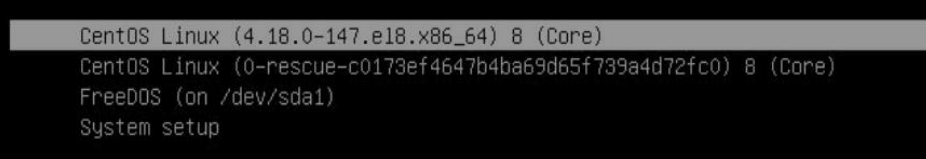

- b. Install Linux Opensource driver.
- c. Linux Opensource driver link, open the following link to enter the "Software Download" page to download:

RR3700 Series: <https://www.highpoint-tech.com/rr3700-overview>

RR2800 Series: <https://www.highpoint-tech.com/rr2800-overview>

RR800 Series: https://www.highpoint-tech.com/rr800-overview

Rocket 700 Series: <https://www.highpoint-tech.com/rocket700-series>

d. Run the **.bin** file to install the driver package.

**sh rr37xx\_8xx\_28xx\_linux\_x86\_64\_src\_vxx.x.x\_xx\_xx\_xx.bin** or

**./ rr37xx\_8xx\_28xx\_linux\_x86\_64\_src\_vxx.x.x\_xx\_xx\_xx.bin**

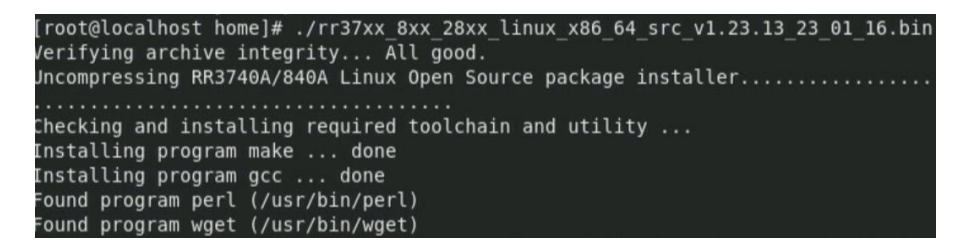

e. Follow the prompts to complete the driver installation.

```
/nchronizing state of hptdrv-monitor.service with SysV service script with /usɪ
/lib/systemd/systemd-sysv-install.
Executing: /usr/lib/systemd/systemd-sysv-install enable hptdrv-monitor
SUCCESS: Driver is installed successfully for kernel 4.18.0-147.el8.x86 64 from
Internet.
rncernec.<br>Please restart the system¶for the driver to take effect.<br>If you want to uninstall the driver from the computer, please run hptuninrr3740a
to uninstall the driver files.<br>[root@localhost home]#
```
2. If you encounter error: some building tools are missing or toolchain to built the driver is incomplete

#### **a. The system is not connected toa network (internet connection)**

#### **solution:**

- Double check the system's internet connection
- Once confirmed, reinstall the driver.

#### **b. This problem can be caused by a lack of dependency packages**

#### **solution:**

• Make sure that your system can install software from the network.

For example: yum install vim

### <span id="page-12-0"></span>**6 Rebuilding Driver Module for System Update**

When the system updates the kernel packages, the driver module rr3740a.ko should be built and installed manually before reboot.

Please refer to the README file distributed with HighPoint RR Series RAID Controller opensource package on how to build and install the driver module.

## <span id="page-13-0"></span>**7 Appendix A**

**Support command: help/info/quit/exit/create/delete**

### **Create Command Syntax**

Create Array Type (RAID0/RAID1/10/5/50) Member Disk list (1/1, 1/2|\*) Capacity (100|\*)

#### *Note:*

#### *The RR840/RR2840/RR3720/RR3740/RR3742 controllers can support RAID0/RAID1/10/5/50*

#### *The R710/R720 controllers can support RAID0/RAID1/RAID10*

#### **Examples**

<<< create RAID0

<<< create RAID0 \*

 $<<$  create RAID0  $*$   $*$ 

Create RAID0 array with all disks and with maximum capacity.

 $<<$  create RAID1 1/1, 1/3 10

Create RAID1 array with disk 1/1 and 1/3 and with 10GB capacity.

<<< create RAID10 \*

Create RAID10 array with all disks and with maximum capacity.

<<< create RAID5 \*

Create RAID5 array with all disks and with maximum capacity.

<<< create RAID50,3 1/1, 1/2, 1/3, 1/4, 1/5, 1/6

Create RAID50 array with disk 1/1, 1/2, 1/3, 1/4, 1/5, 1/6 and with sub member count 3 and with maximum capacity.

#### **Delete Command Syntax**

delete {array ID}

### **Examples**

<<< delete 1

Delete the first array from Logical device list.

<<< delete 2

Delete the second array from Logical device list.

#### **Info Command Syntax**

info

Display physical device list and logical list

#### **Exit Command Syntax**

Q/q/quit/exit

Quit the application

#### **Help Command Syntax**

H/h/help

This is help message.